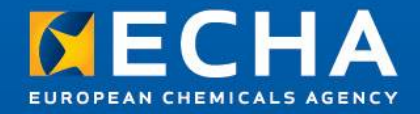

### Creating and using the UFI

#### *Using the UFI for your products and mixtures*

26 April 2018, updated July 2019

Daniel Sompolski

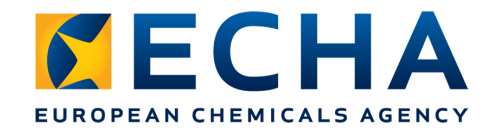

# **Principle 1**

• A UFI is assigned to 1 (and only 1) mixture composition

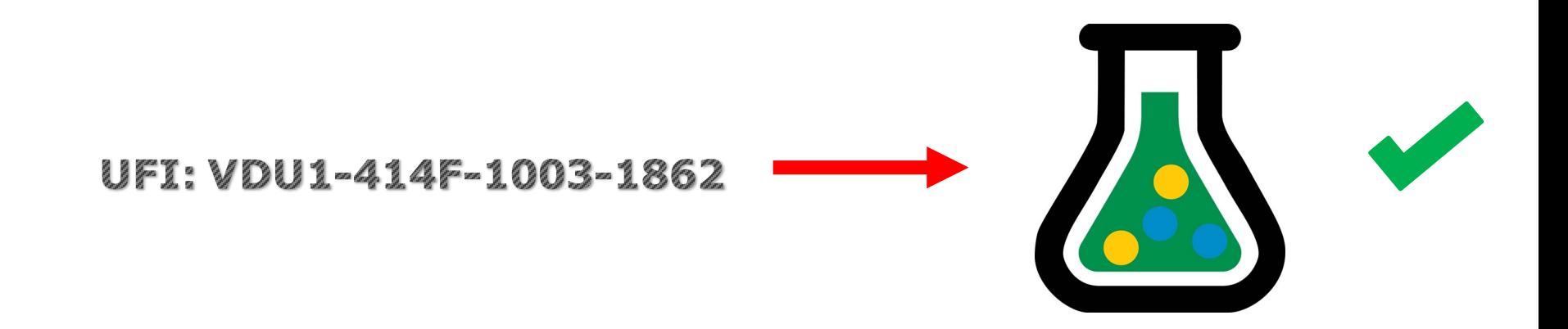

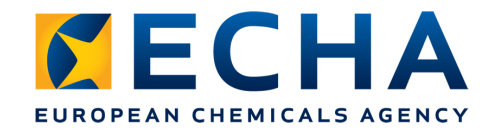

# **Principle 2**

• Same UFI  $\neq$  mixtures of different composition

UFI: VDU1-414F-1003-1862

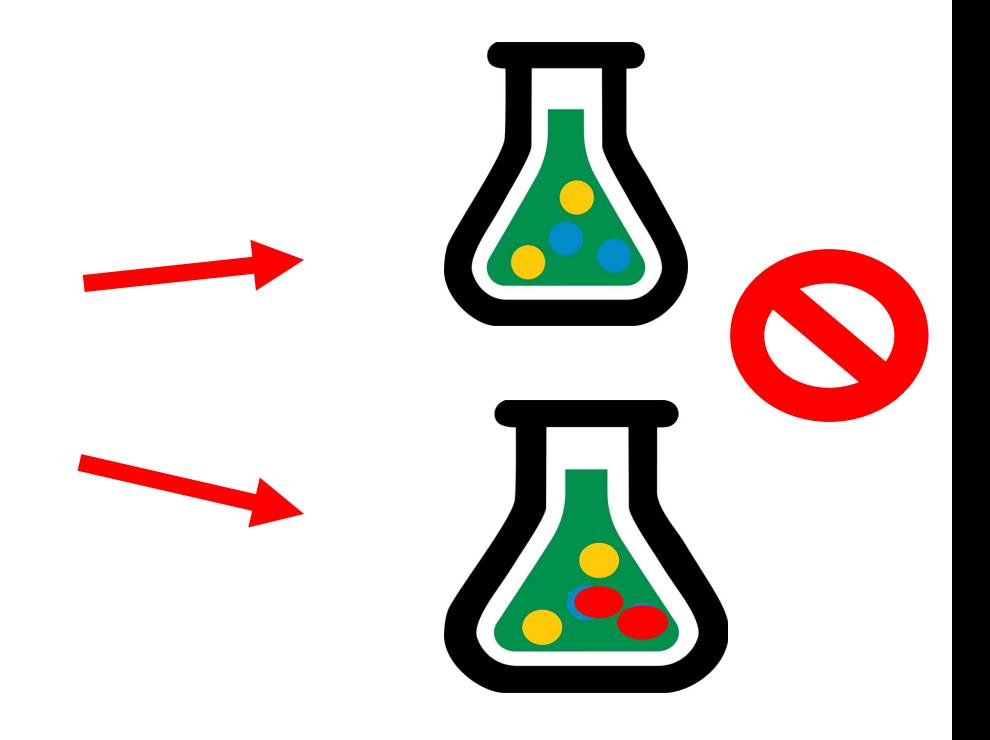

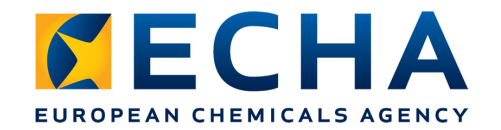

## **UFI flexibility**

• 1 mixture composition may have multiple UFIs assigned to it

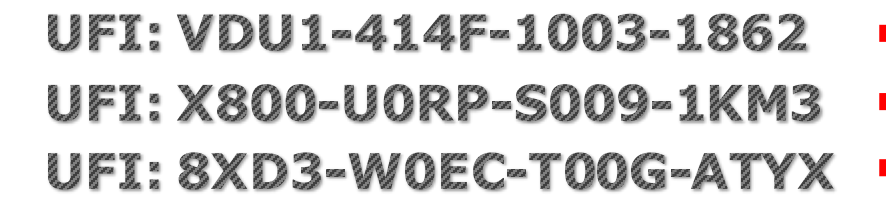

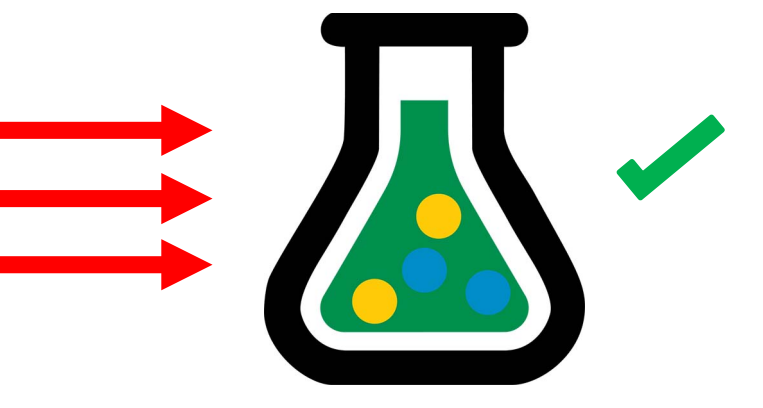

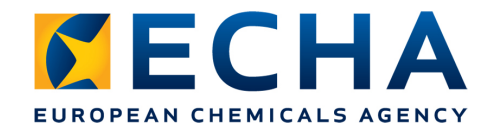

#### **How is the UFI link made?**

- Remember, the UFI does not possess information about mixture composition nor can you decode the composition from the UFI that is on the label
- Step 1 You link UFI to your mixture composition
	- Only you know the link
- Step 2 You submit information for poison centres about UFI on the label with the composition of the mixture that you assigned it to
	- Only you and poison centres know the link

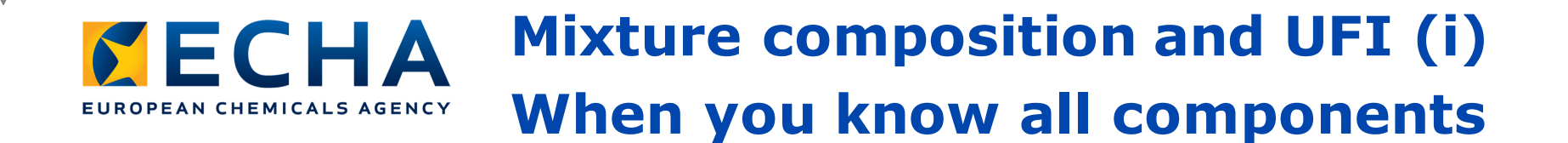

- Declare all components
- Identify them by chemical name and numerical identifier
- Provide exact concentration or concentration ranges for each component
- They should sum up to 100%
- Composition identified by UFI

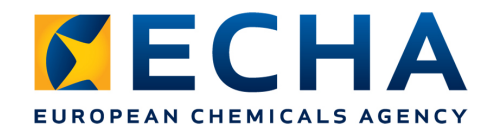

#### **When you know all components cont…**

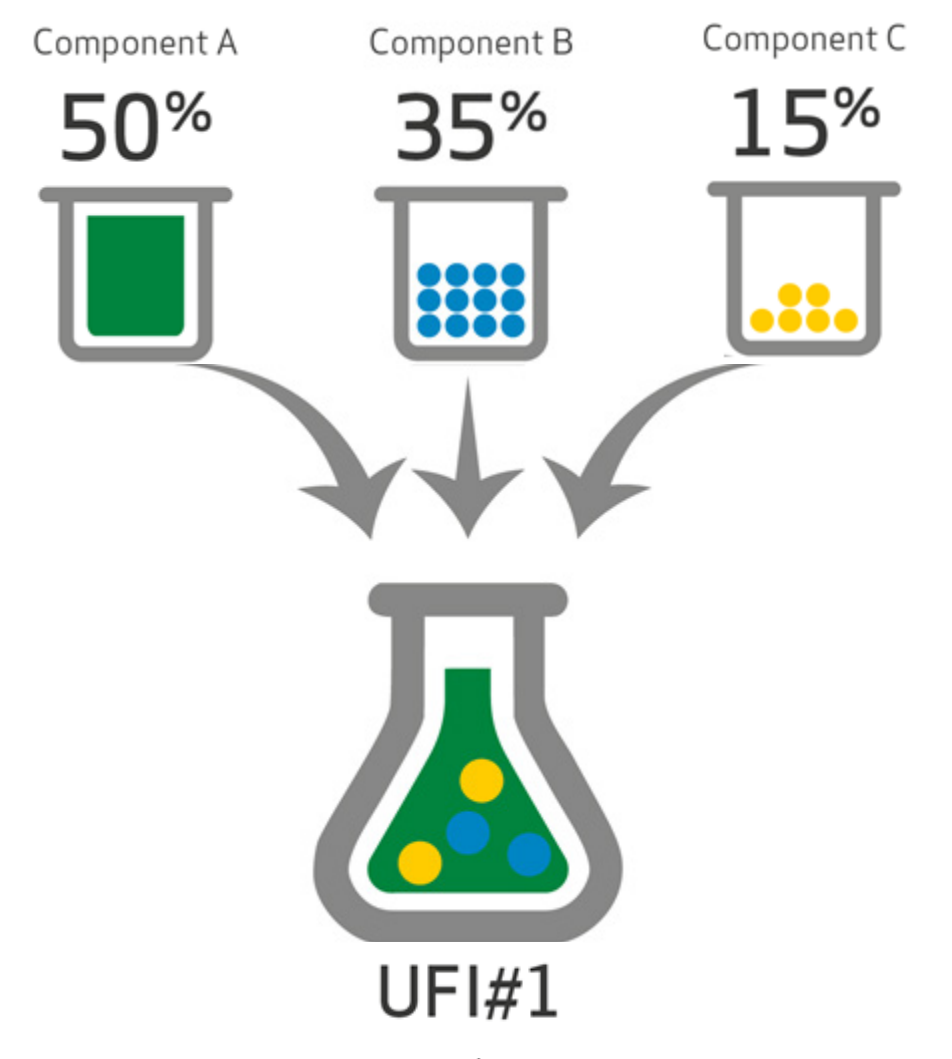

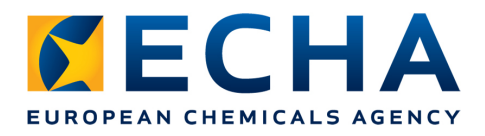

### **Mixture composition and UFI (ii) When you have mixtures in mixture (MiM)**

- MiM if suppliers provide composition indirectly – via UFI
- Declare each MiM as a component
- Identify MiMs by UFI
- Provide exact concentration or concentration ranges for each MiM
- They should sum up to 100%
- Give your own UFI for final mixture

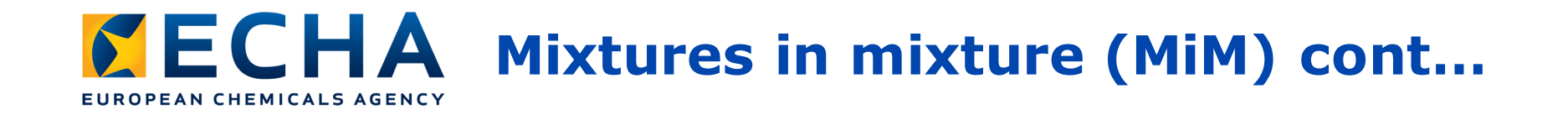

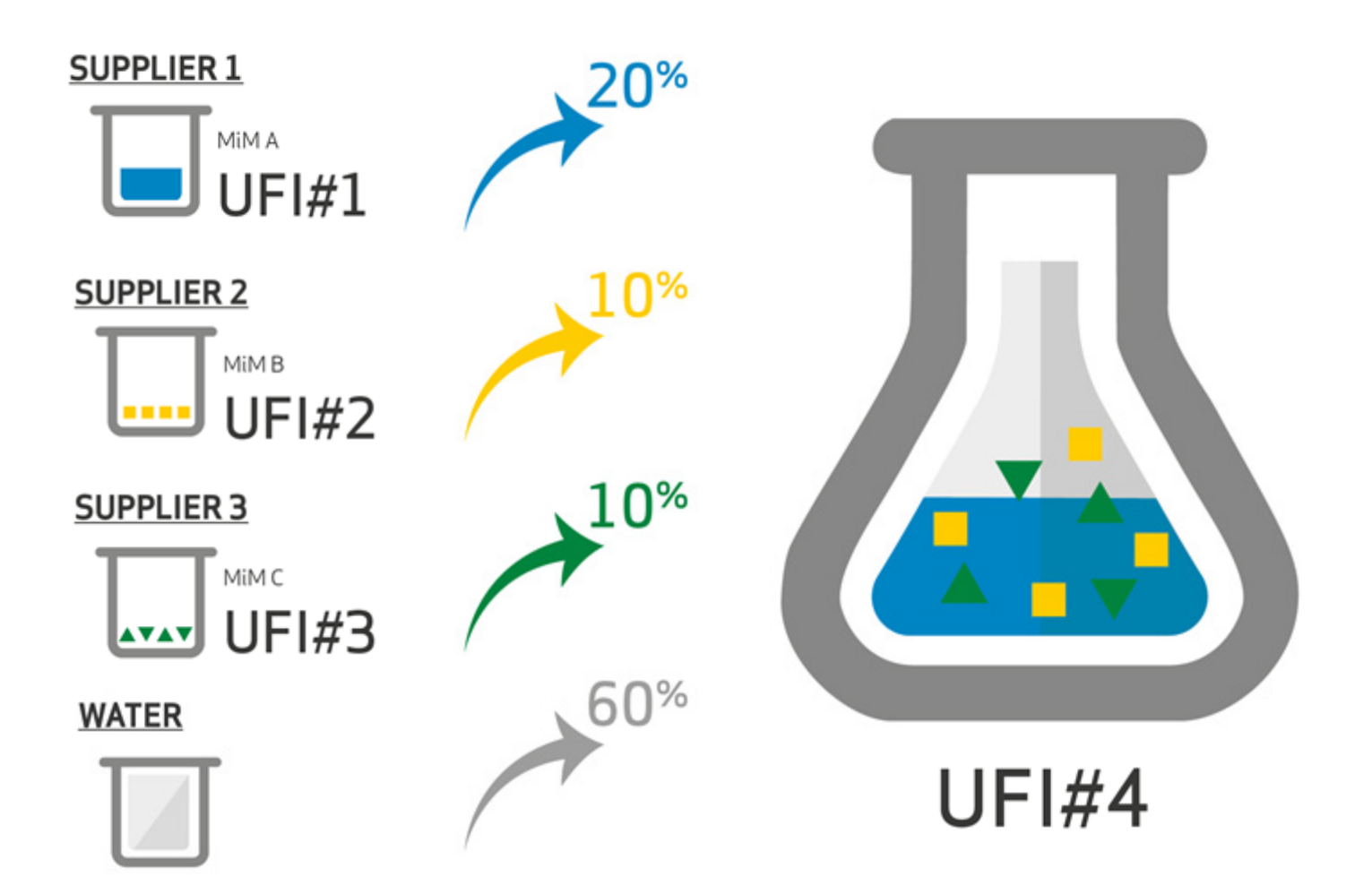

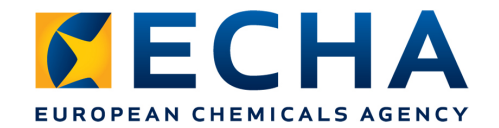

#### **Exact concentration vs. ranges – hazardous components of major concern**

Table 1

#### Concentration ranges applicable to hazardous components of major concern for emergency health response (substances or MIM)

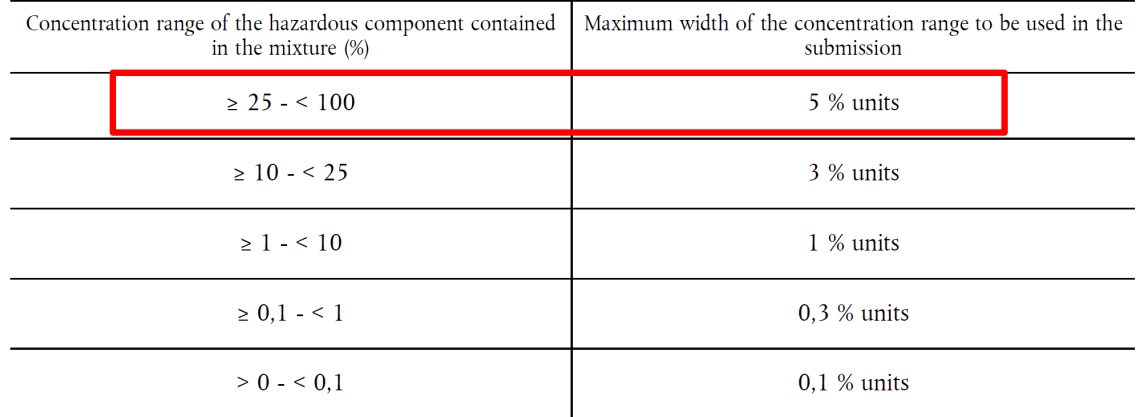

#### Hazardous component of major concern:

- Acute toxicity
- Skin corrosion
- Serious eye damage

 $\sqrt{M}$ ethanol 30-35% **X** Methanol 30-40%

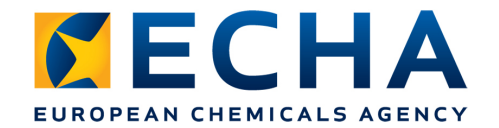

#### **Exact concentration vs. ranges – other hazardous components or non-hazardous**

Table 2

#### Concentration ranges applicable to other hazardous components and components not classified as hazardous (substances or MIM)

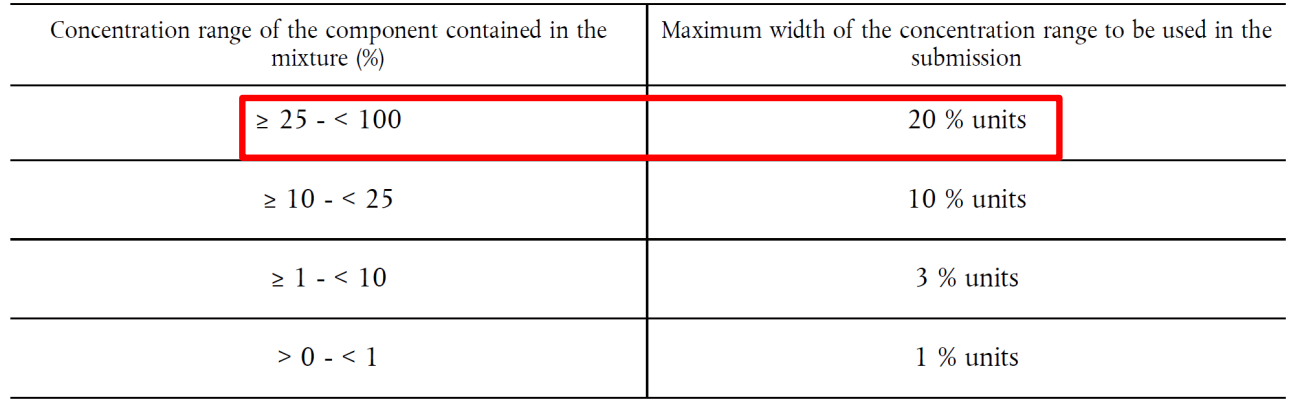

 $\sqrt{W}$ ater 30-50% **X** Water 30-60%

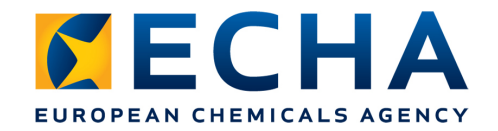

## **Mixture vs. product**

#### **Mixture**

Mixture or solution containing chemical components having associated properties:

- Composition
- Tox. properties
- Colour
- pH

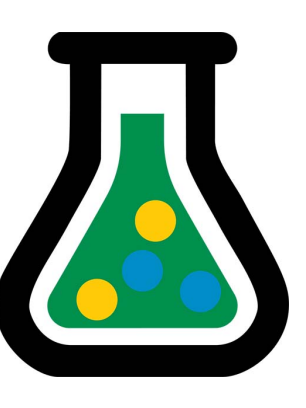

### **Product**

Mixture in the form in which it is supplied to the user and defining the other aspects:

- Trade name
- Packaging
- Labelling
- Product category

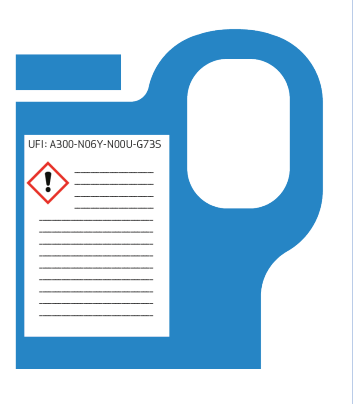

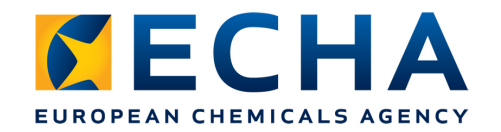

# **Assigning UFIs**

- Mixture-centric approach
- Product-centric approach
- Market-oriented approach
- Language/label-oriented approach
- Other approaches possible as long as principles 1 & 2 respected

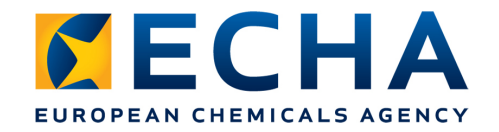

### **Mixture-centric approach**

- UFI always per mixture composition, not per product
- All products containing that mixture have the same UFI

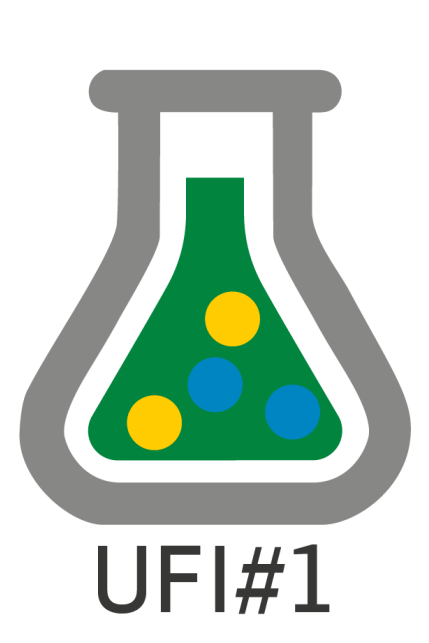

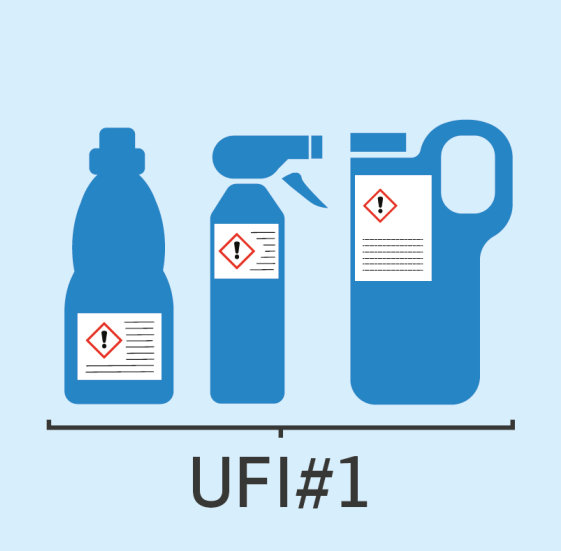

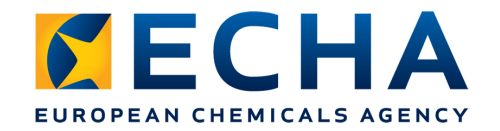

## **Product-centric approach**

- UFI always per product, even if other products have mixture of the same composition
- All products having the same mixture have different UFIs

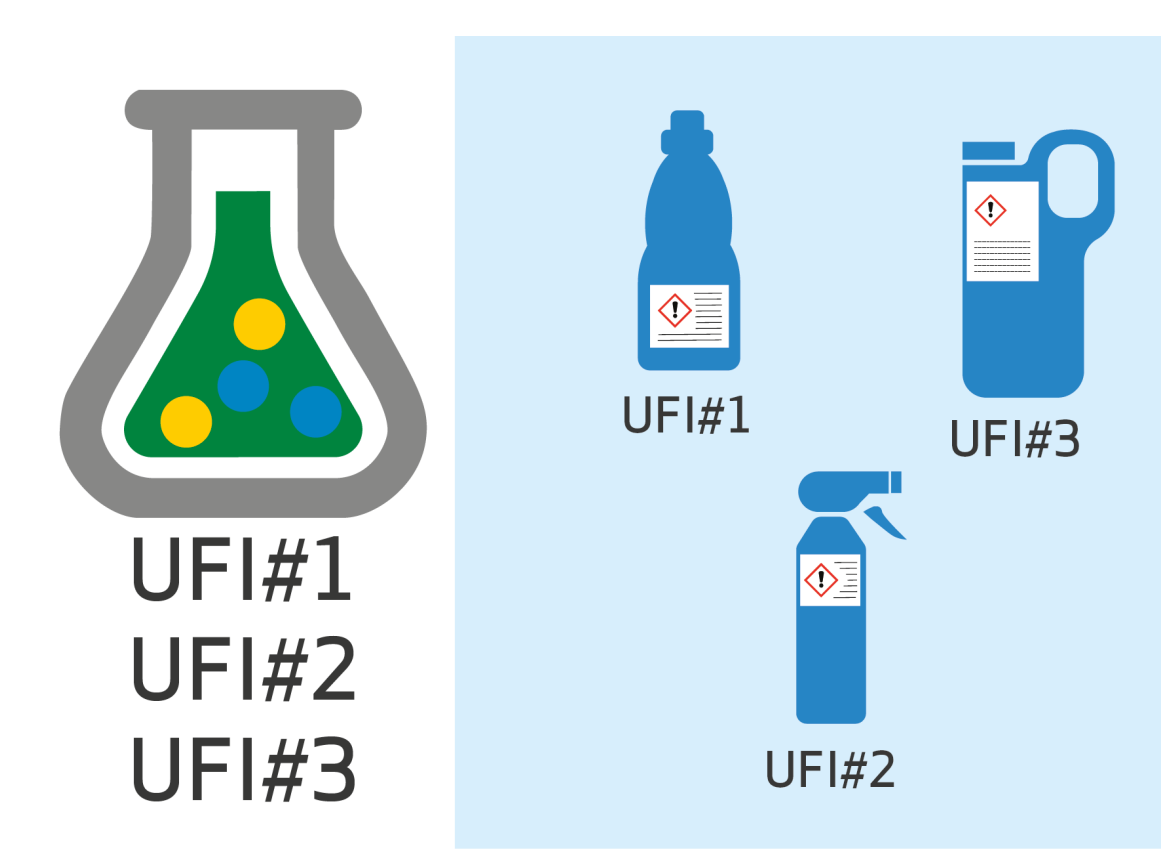

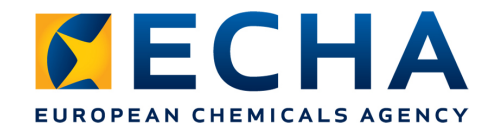

## **Market-oriented approach**

• UFI always per country where product/ mixture is placed on the market

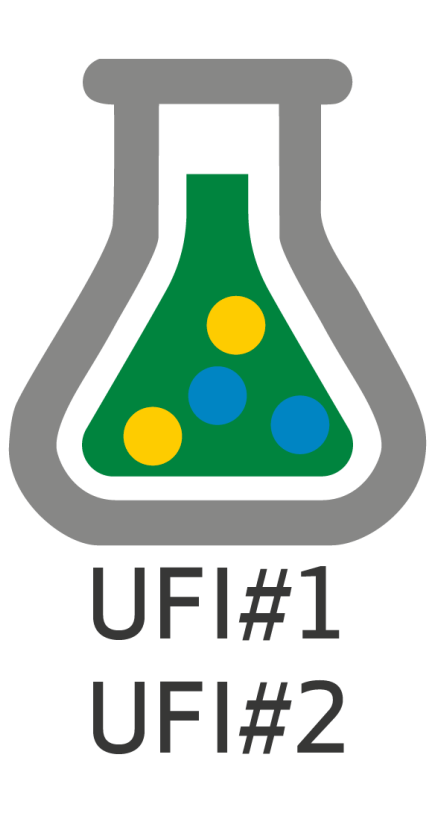

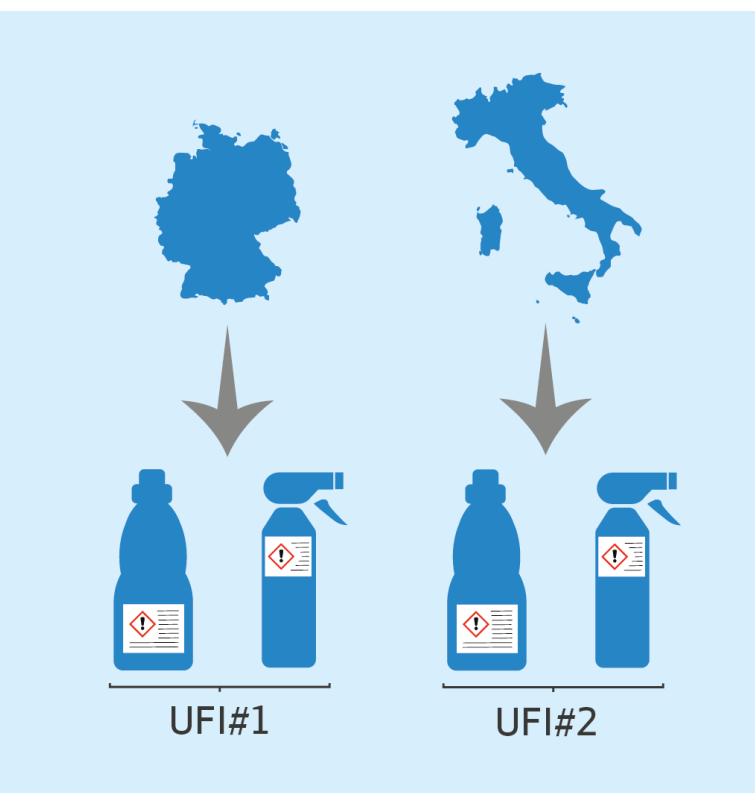

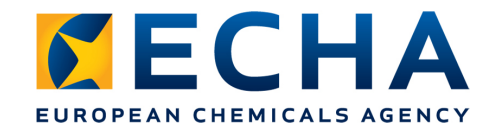

## **Language/label-oriented approach**

• UFI always per language used on label

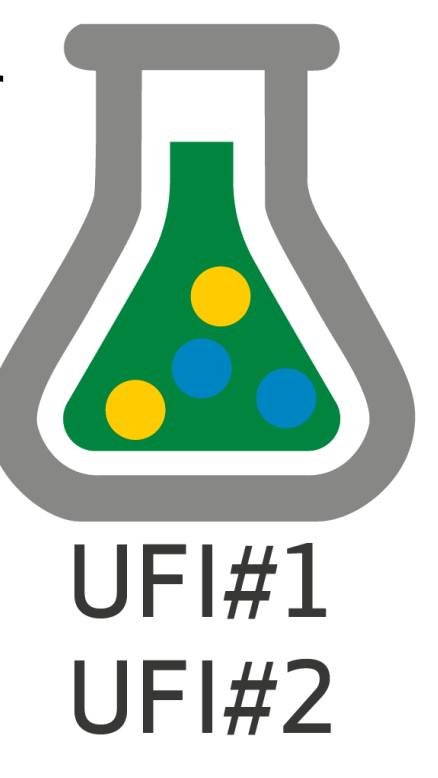

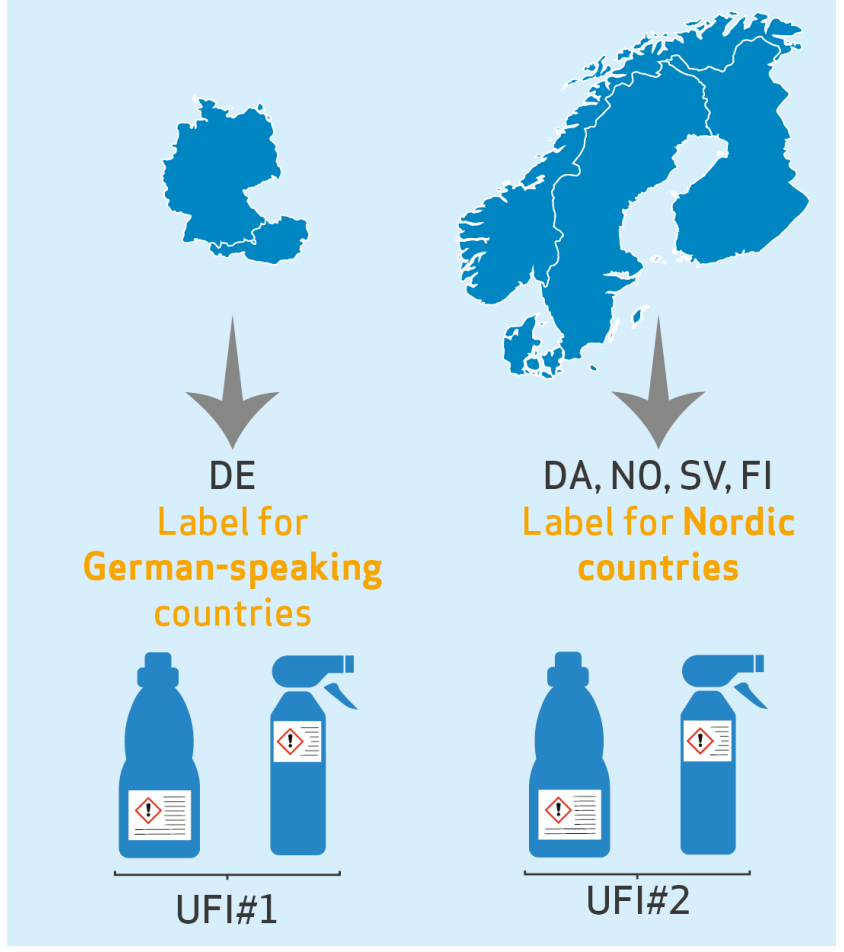

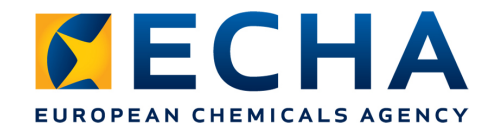

# **Recap: Assigning UFIs**

- Non-exhaustive possibilities to use UFI
- Again, main rules:
	- One  $UFI =$  one mixture composition
	- Same UFI  $\neq$  mixtures of different composition

#### UFI: VDU1-414F-1003-1862

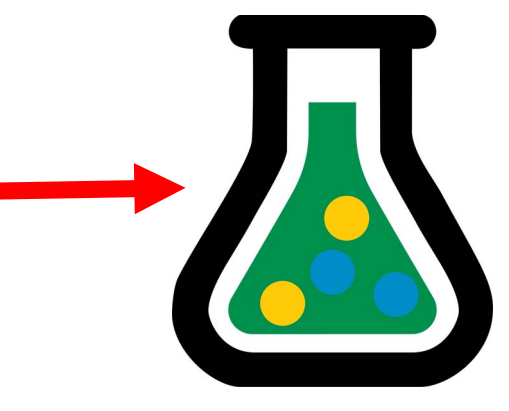

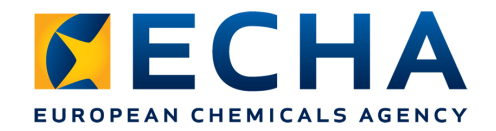

## **What you need to generate UFI?**

- VAT number of your company
	- If you don't have VAT, there is an alternative method
- Formulation number
	- A number between 0 and 268 435 455

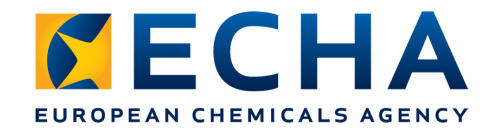

# **Single UFI creation**

- Launch https[://ufi.echa.europa.eu/#/](https://ufi.echa.europa.eu/#/create)create
- Select the language

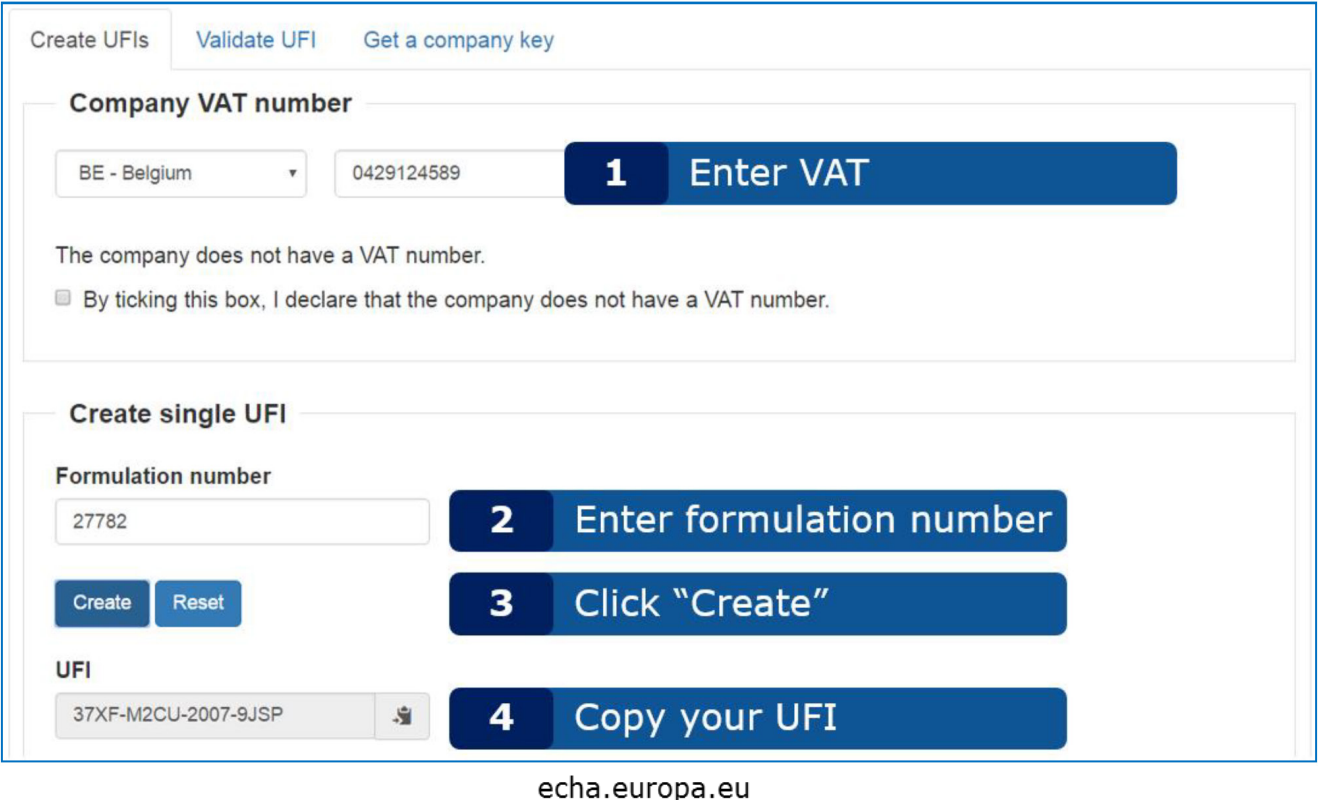

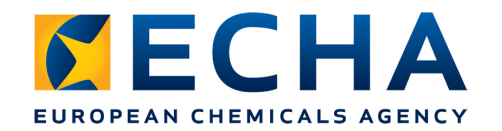

### **Bulk UFI creation from sequential formulation codes**

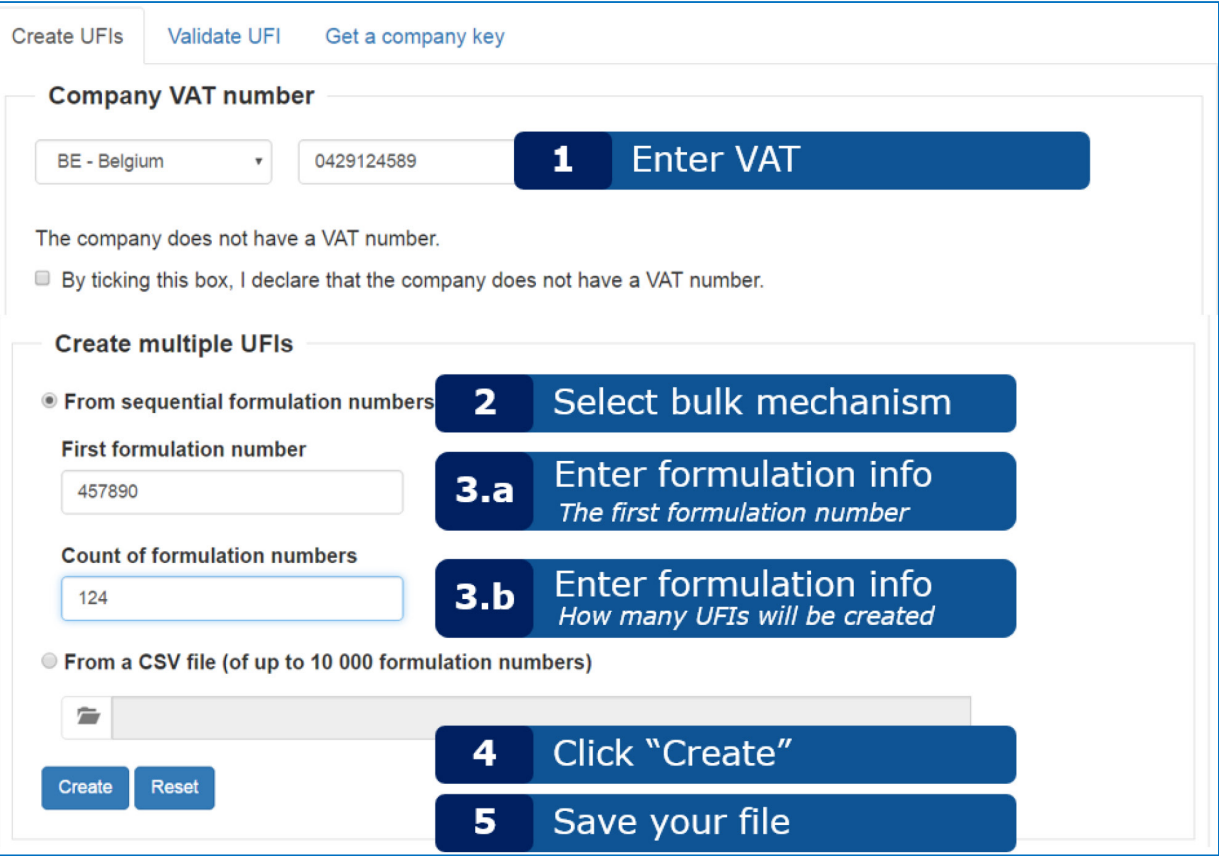

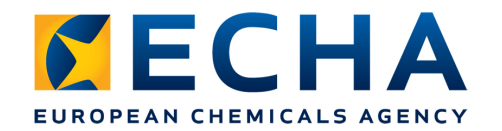

### **Bulk UFI creation from nonsequential formulation codes**

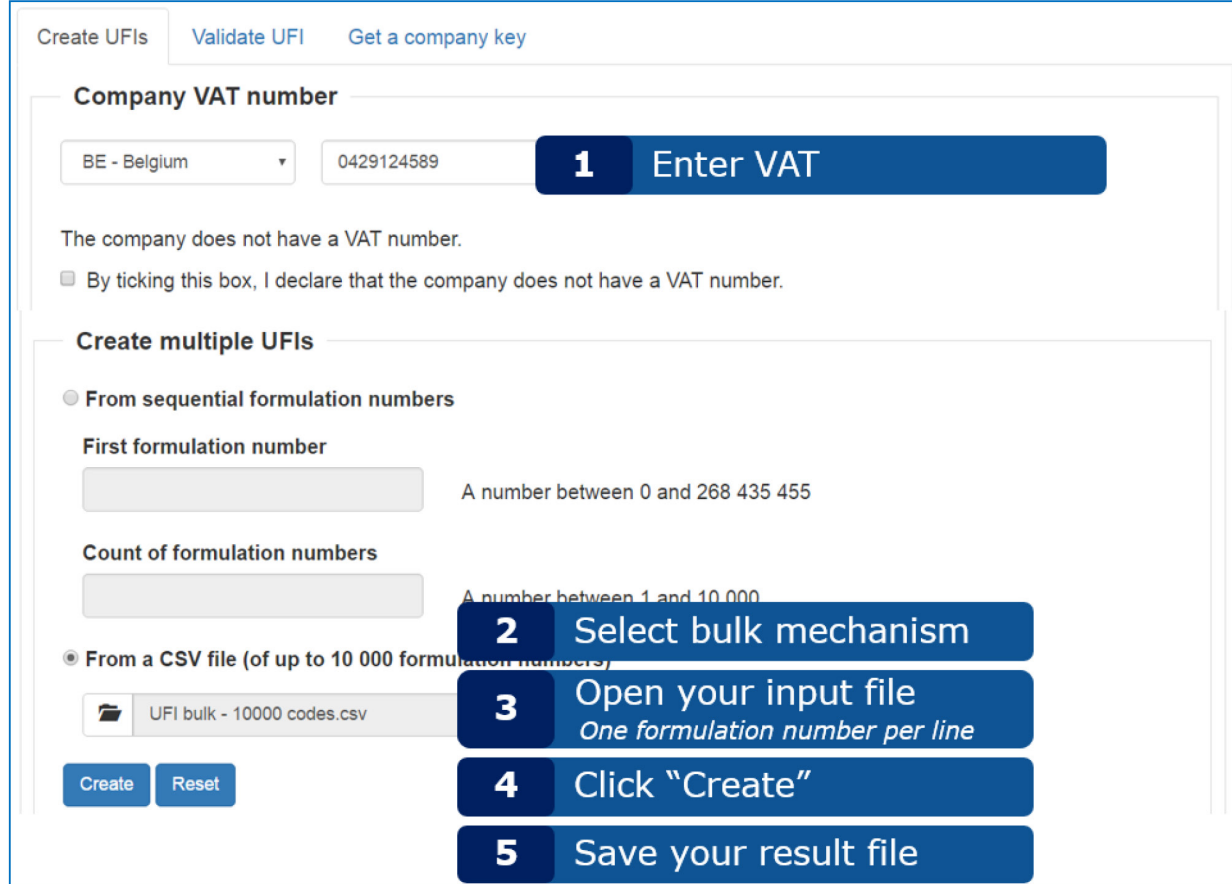

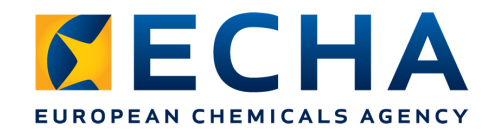

## **If you do not have VAT number…**

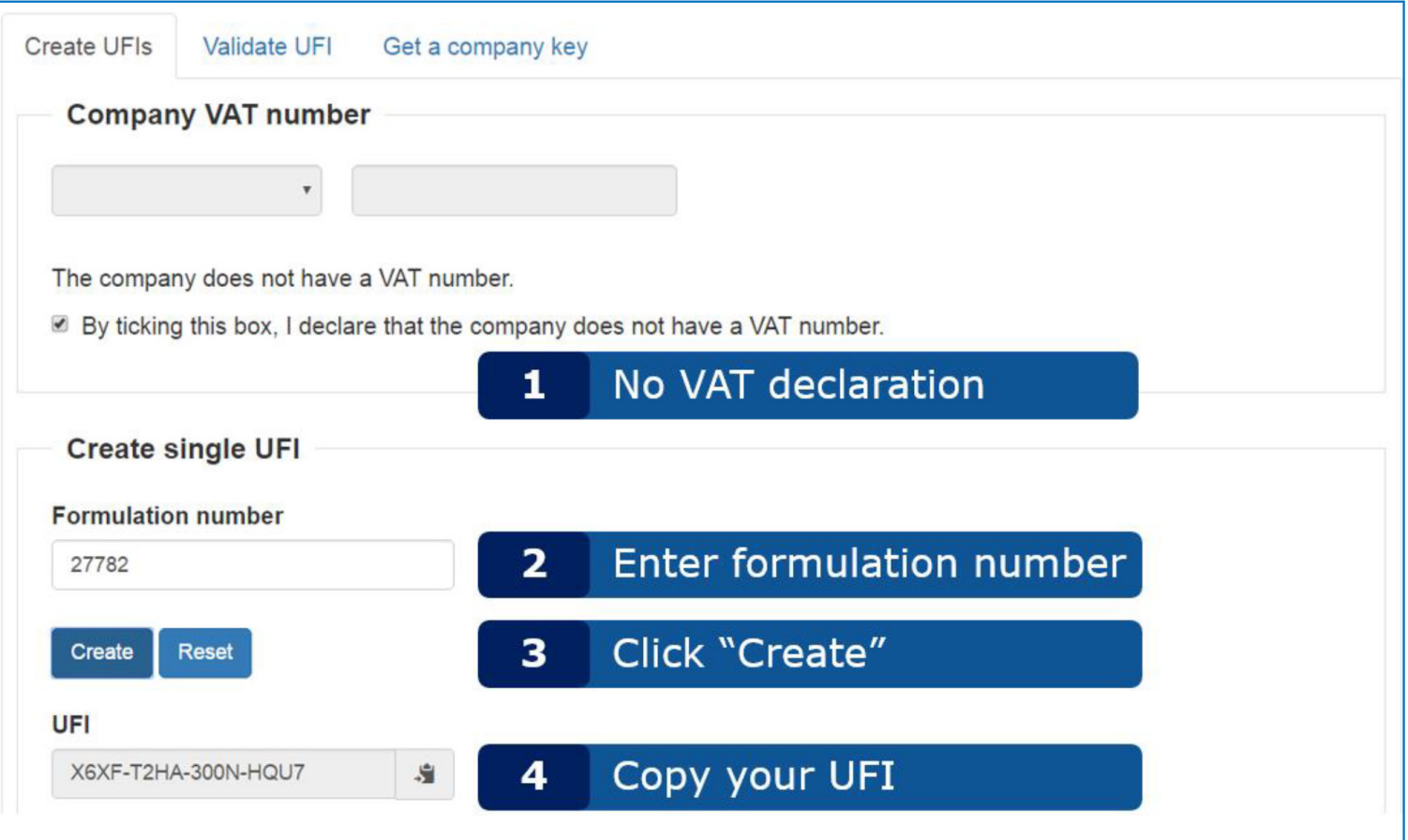

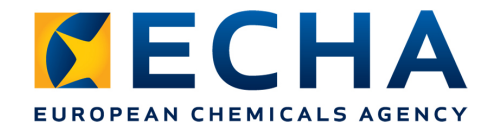

### **UFI User Guide**

Available in all EU languages

Browser requirements

Cookie usage

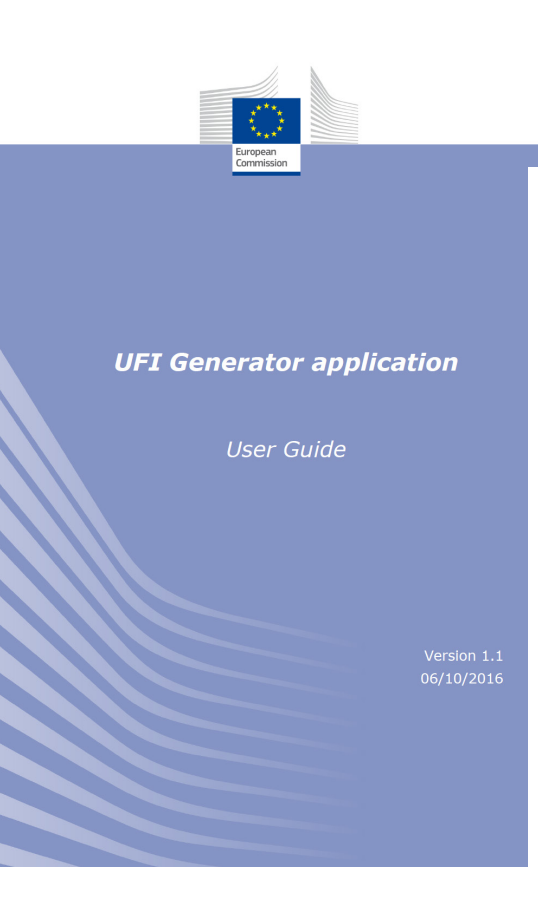

UFI Generator application - User Guide

#### **Table of Contents**

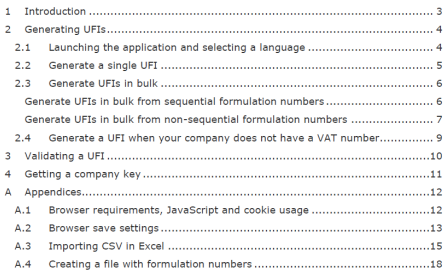

#### **Tables**

Table 4-1: Application cookies.....  $.13$ 

#### **Figures**

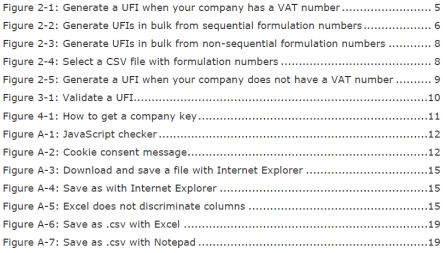

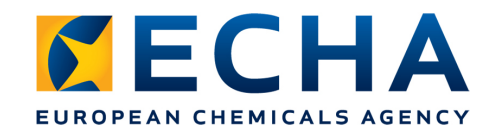

# **UFI algorithm**

- Even more efficient bulk creation
- Develop your own generator in your company's IT systems
- Consult UFI Developers Manual

**Study on analysis, development** and testing of the Unique **Formula Identifier (UFI) for** information to be submitted to **Poison Centres, according to** Article 45 (4) of EC Regulation **No 1272/2008 (CLP Regulation)** 

**UFI Developers Manual** 

#### 1 Introduction... 1.1 The Unique Formula Identifier ........ 1.2 Conventions

**Table of Contents** 

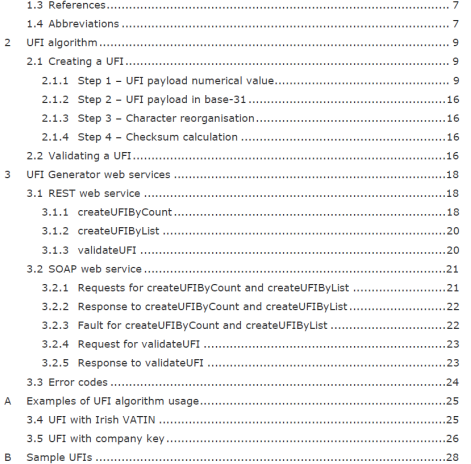

**UET Developers Manua** 

#### **Tables**

 $\overline{3}$ 

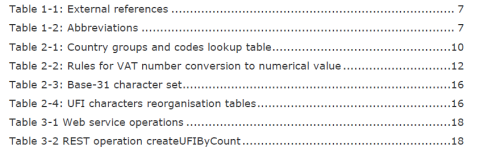

#### **UFI Developers Manual**

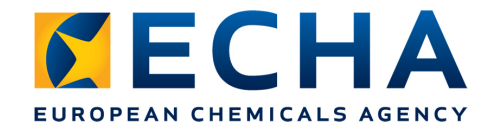

# **Validating UFIs**

#### Unique Formula Identifier Generator

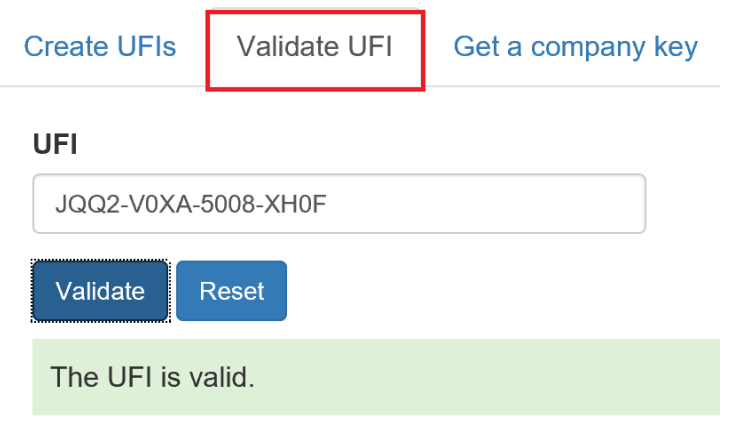

It does not say if the submission has been made

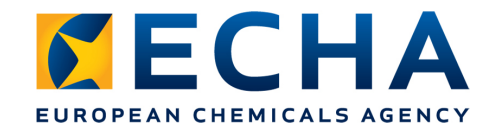

# **Validating UFIs**

#### Unique Formula Identifier Generator

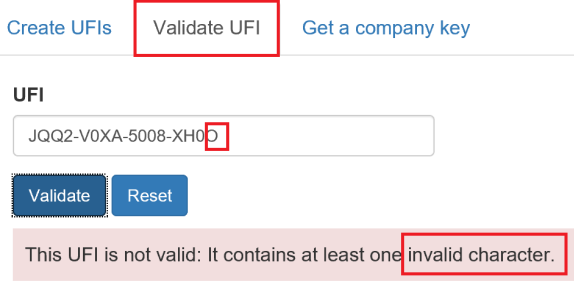

#### Unique Formula Identifier Generator

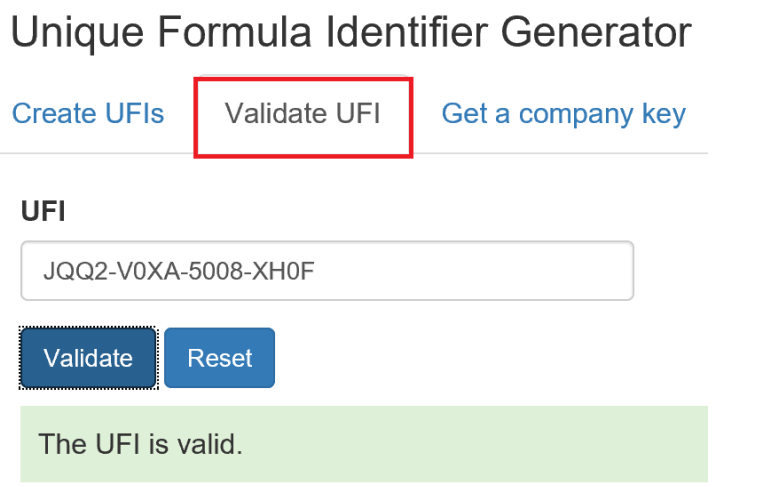

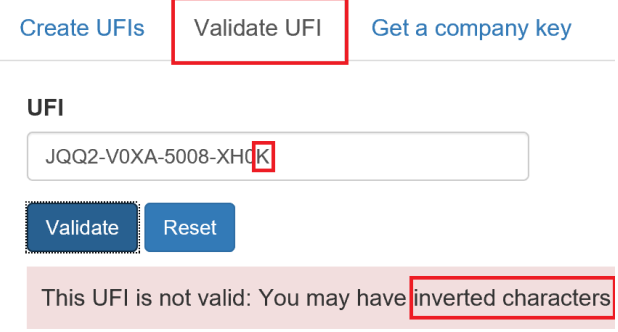

#### Unique Formula Identifier Generator

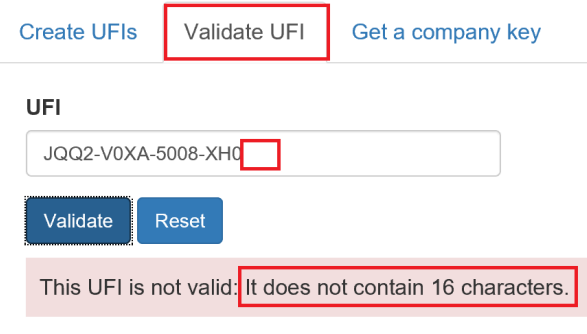

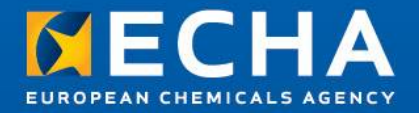

Thank you!

Subscribe to our news at echa.europa.eu/subscribe

Follow us on Twitter @EU\_ECHA

Follow us on Facebook Facebook.com/EUECHA